## **2.抽選予約の申込**

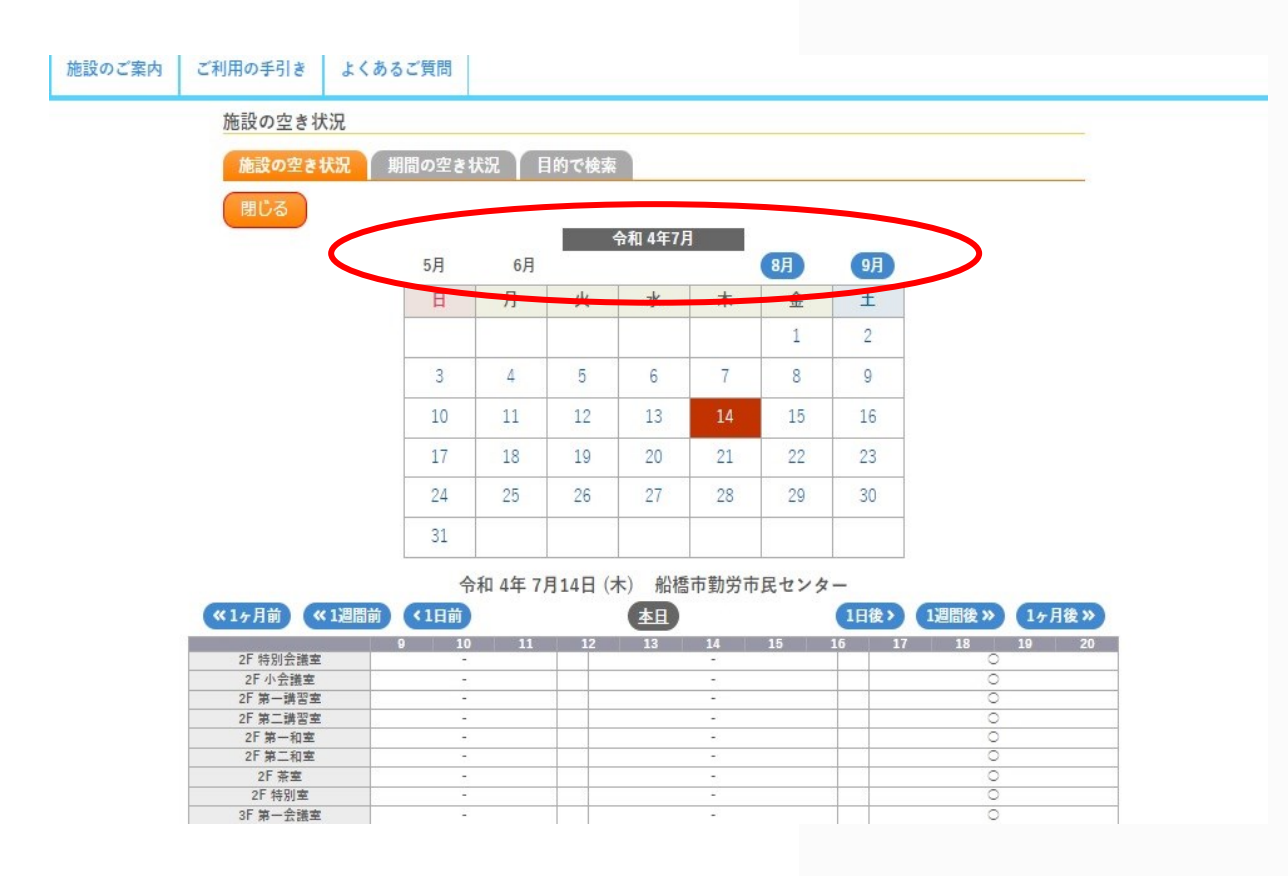

▪ **申し込む月を選択して希望する日付 をクリック**

\*2か月先までの選択ボタンが表示されます。

(例)9月のボタンを選択すると11月まで 表示されます。